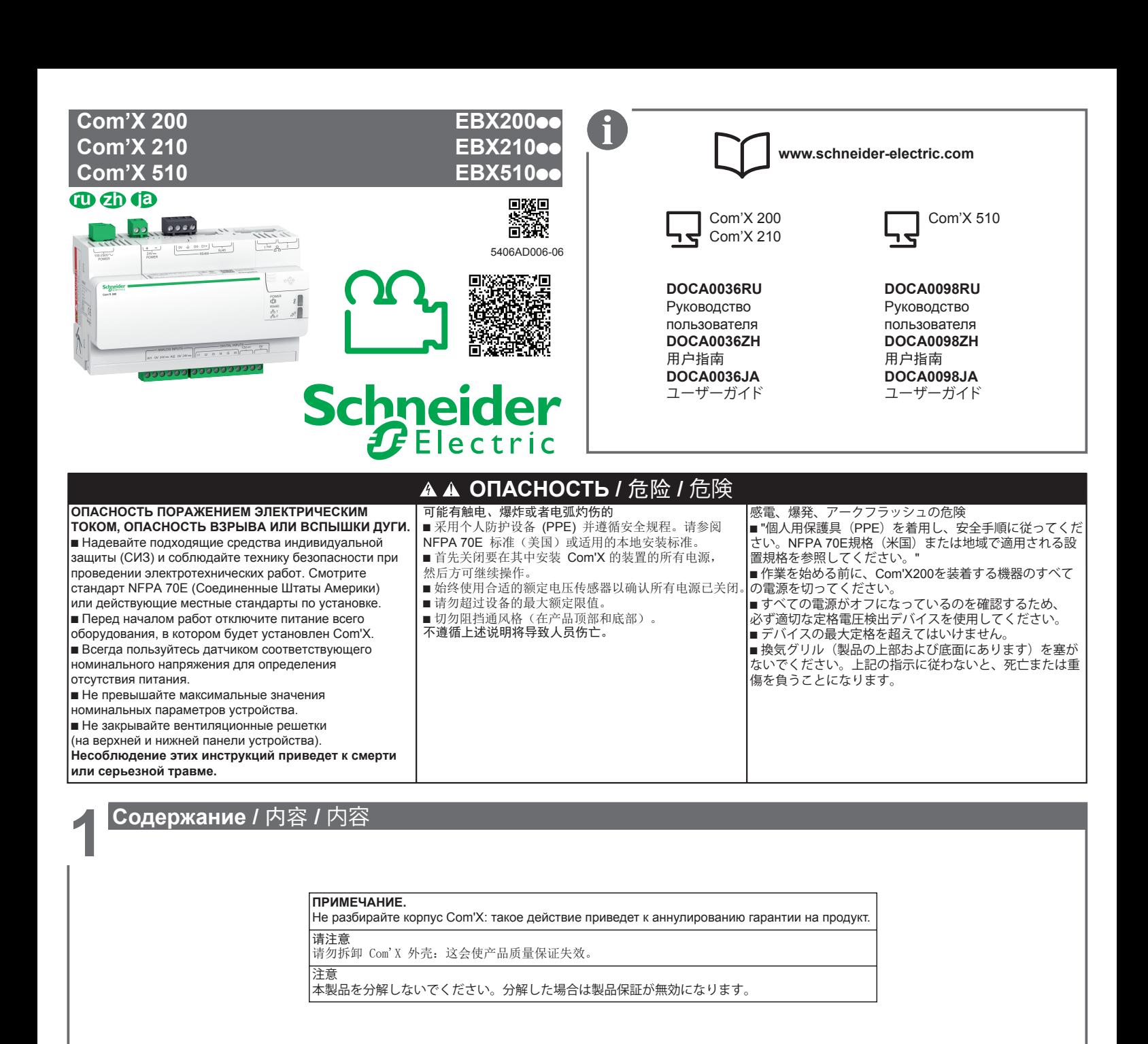

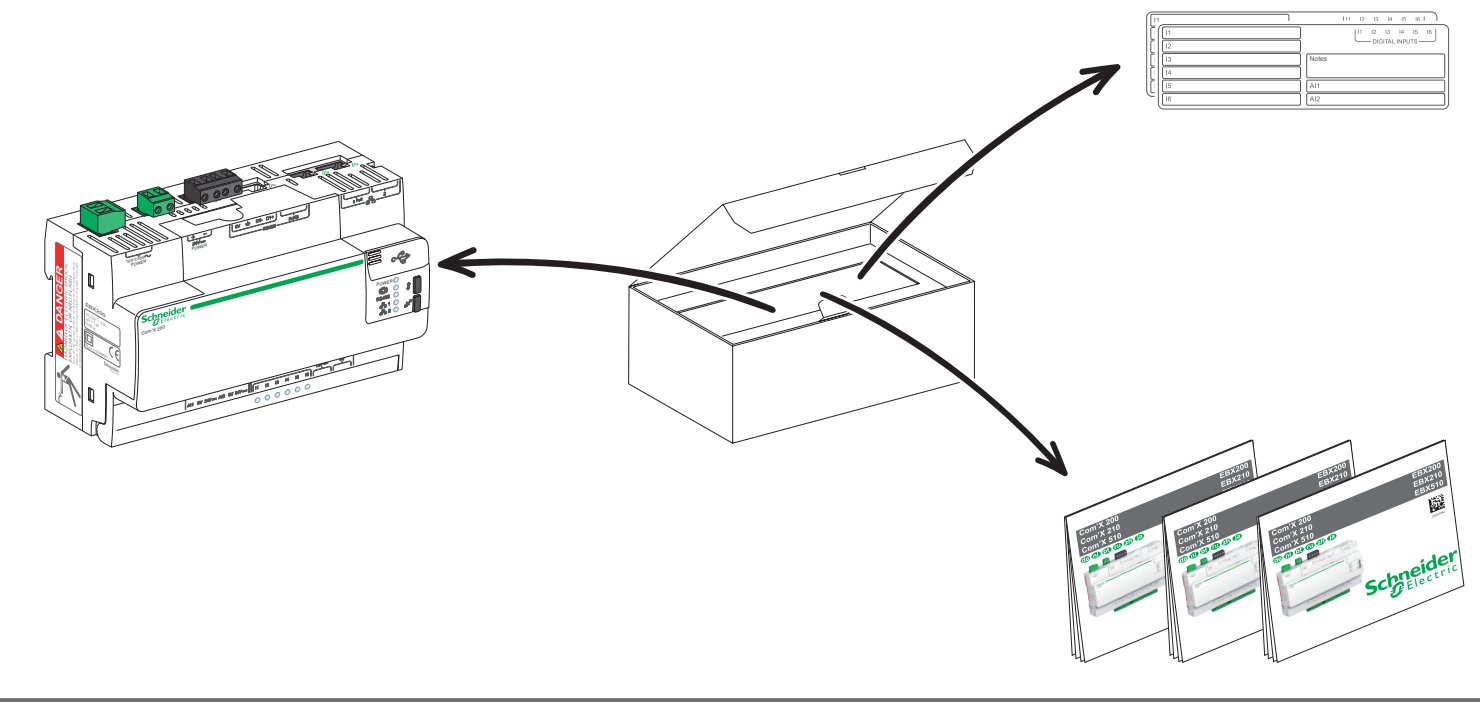

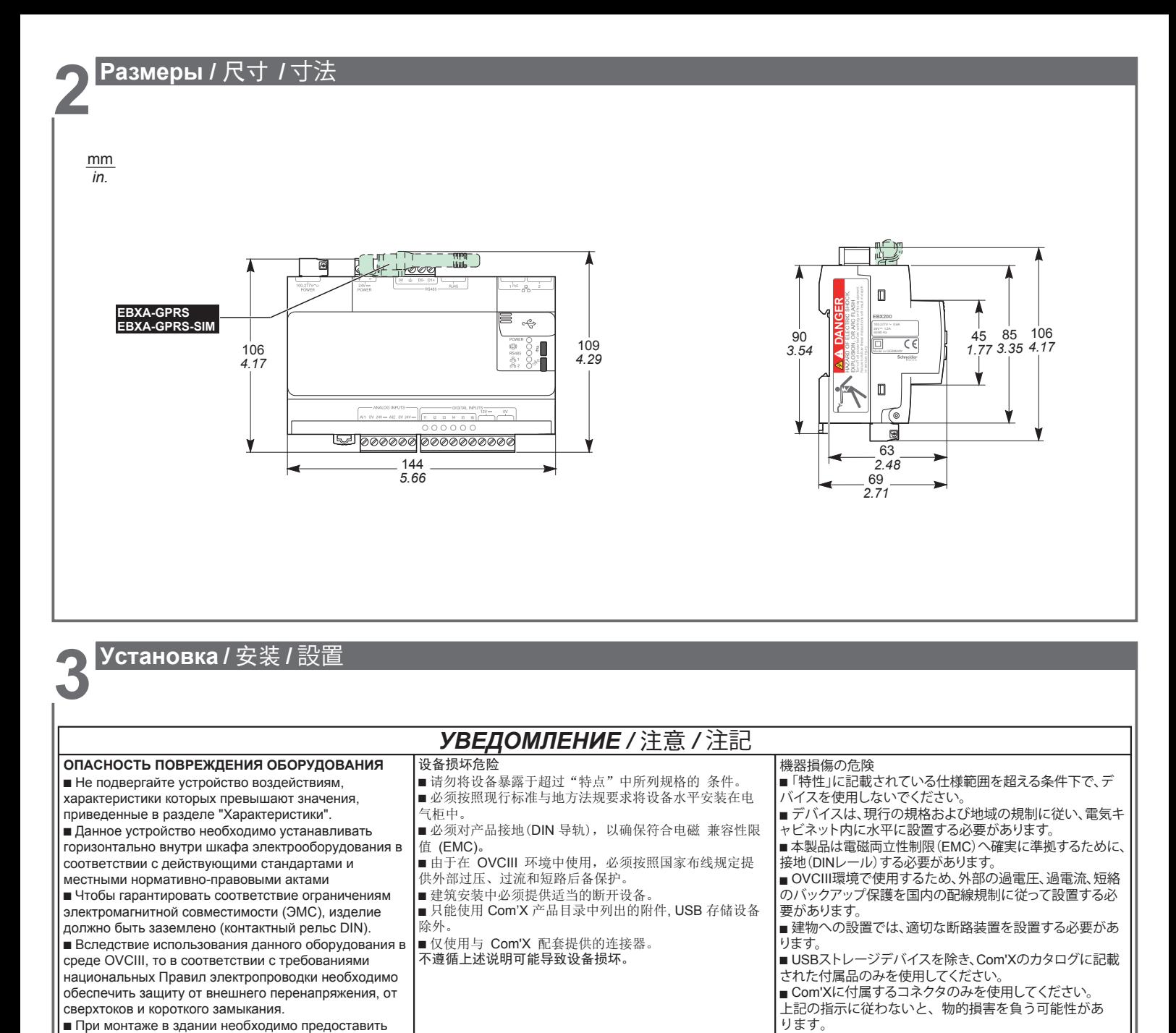

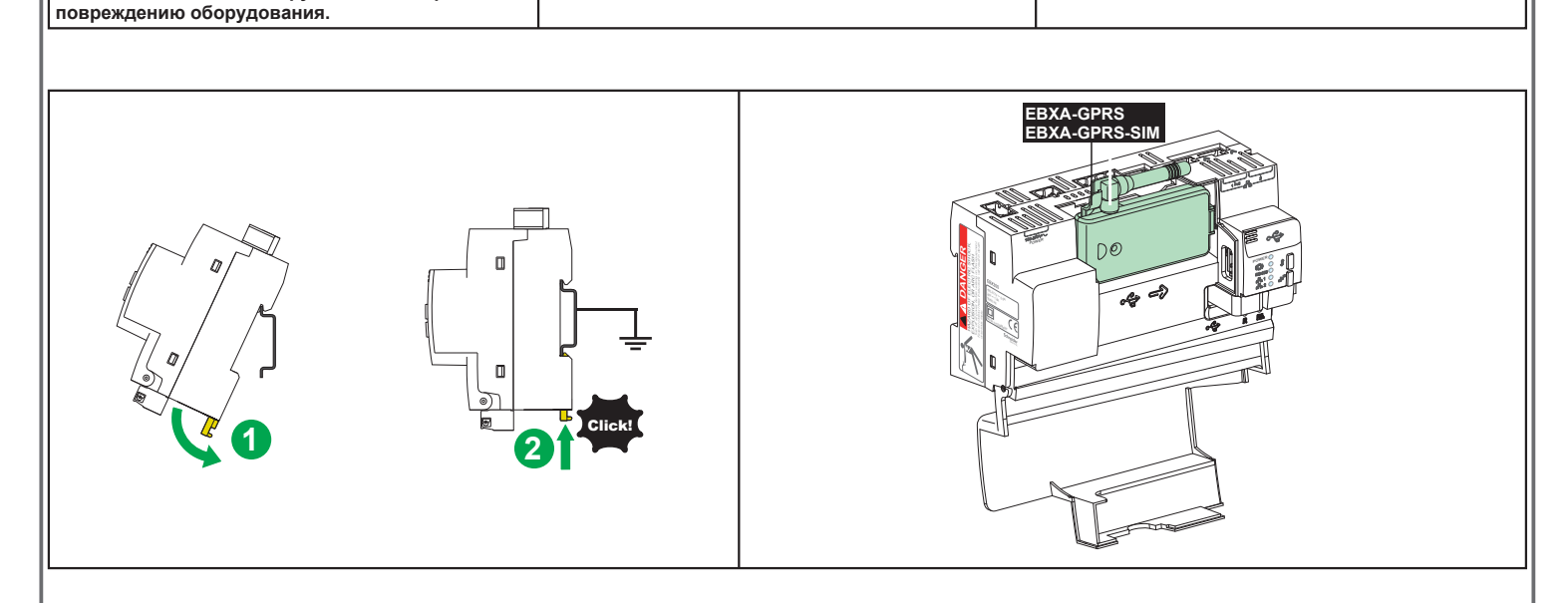

хранения

Com<sup>'</sup>X.

соответствующее устройство отключения. b Используйте только аксессуары, перечисленные в каталоге Com'X, за исключением USB-устройств

b Используйте только разъемы, предоставленные с

**Несоблюдение этих инструкций может привести к**

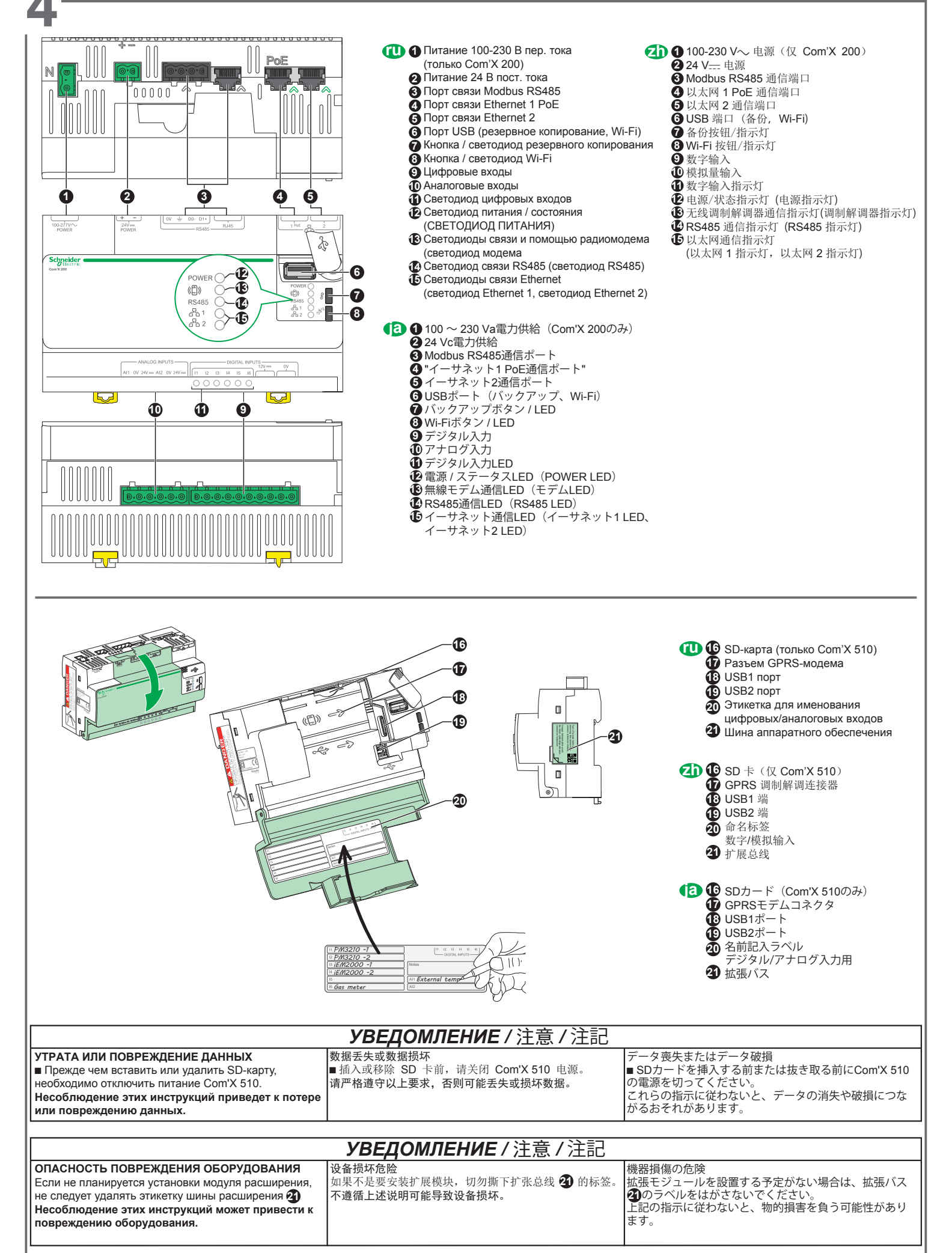

**CO** Com'X 200:

категорией перенапряжения.

включенном Com'X 200.

или классу 2 по NEC.

**ДУГИ.**

Com'X 200: **ja zh**100-230 V $\sim$ , 24 V---, 以太网 1 PoE 端口 Com'X 210 和 Com'X 510: 24 V ... 以太网 1 PoE 端口

**ru** Com'X 200:

のみを使用してください。

源による供給が意図されていません。

100 ~ 230 Va、24 Vc、イーサネット1 PoEポート Com'X 210およびCom'X 510: 24 Vc、イーサネット1 PoEポート

b 装置の給電電圧が24 Vcのみ場合は、適切な過電圧カテ ゴリでライン電源用に設計されたSELVまたはPELV電源

■ Com'X 200の電源投入時は、100 ~ 230 Va電源コネク タの10 mm (*0.4 in.*) 以内に近づかないでください。 b Com'X 200は、NECによるUL/IEC 60950-1 Ed2もしく クラス2で指定されているLPSの規定に準拠しない外部電

b 一次電源への配線は、EN/IEC/UL/CSA60950-1および NECならびにCEC part 1に準拠する必要があります。

■ Com'X 200に配線するすべてのケーブルは単一の建物の<br>アースに接続し、他の建物に接続してはいけません。<br>上記の指示に従わないと、死亡または重傷を負うことにな<br>ります。

Com'X 210 и Com'X 510: 24 В пост. тока, порт для передачи питания по кабелю Ethernet 1

100—230 В перем. тока, 24 В пост. тока, порт для передачи питания по кабелю Ethernet 1.

**ОПАСНОСТЬ ПОРАЖЕНИЕМ ЭЛЕКТРИЧЕСКИМ ТОКОМ, ОПАСНОСТЬ ВЗРЫВА ИЛИ ВСПЫШКИ**

b Если питание на аппаратуру подается только на 24 В пост. тока, то необходимо использовать блоки питания SELV или PELV, предназначенные для линейной подачи питания с соответствующей

b Не приближайтесь пределах 10 мм (*0.4 in.*) разъема подачи питания 100-230 B-A перем. тока при

 $\blacksquare$  Com'X рассчитан на питание от внешнего источника, который, не входит в комплект поставки, должен соответствовать LPS согласно UL/IEC 60950-1 Ed2

**• Монтаж проводки к первичному источнику питания** 

должен соответствовать требованиям EN/IEC/UL/CSA 60950-1 и NEC, и CEC часть 1. **B** Все кабели, присоединенные к Com'X 200, должны

## 感電、爆発、アークフラッシュの危険 **ОПАСНОСТЬ /** 危险 **/** 危険

可能有触电、爆炸或者电弧灼伤的危险 ■ 如果设备仅配有 24 V--, 只能使用 SELV 或 PELV 电源,此电源必须适用于属于适当过压分类的外置。 ■ Com'X 200 通电时, 切勿进入离 100-230 V $\sim$  电源连 接器 10 (*0.4 in.*) 毫米的范围内。 ■Com'X 旨在由外部电源供电, 必须符合 UL/IEC 60950-1 Ed2 的 LPS 要求或 NEC 的 2 类要求。

■ 主电源接线必须符合 EN/IEC/UL/CSA 60950-1、NEC 和 CEC 第 1 部分。

■ 连接至 Com'X 200 的所有电缆必须连接到同一个建筑地 面,不能连接到其它建筑。 不遵循上述说明将导致人员伤亡。

быть подключены к одному заземлению здания и не должны быть подключены к заземлению другого здания. **Несоблюдение этих инструкций приведет к смерти или серьезной травме. ОПАСНОСТЬ /** 危险 **/** 危険 **Опасность поражением электрическим током, опасность взрыва или вспышки дуги.** Изделие должно запитываться от ограниченного источника питания в соответствии с требованиями Раздела 2.5 стандарта UL/IEC 60950-1. **Несоблюдение этих инструкций приведет к смерти или серьезной травме.** Nur Com'X 200 **de**  可能有触电、爆炸或者电弧灼伤的危险 **nl** Alleen Com'X 200 此产品必须按照 UL/IEC 60950-1 第 2.5 条的规定,用限定电源供电。 **pi** Apenas Com'X 200 不遵循上述说明将导致人员伤亡。 感電、爆発、アークフラッシュの危険 この製品は、UL/IEC6050-1の条項2.5で 規定されているタイプの電源で電力供給する必要があります。 上記の指示に従わないと、死亡または重傷を負うことになります。 **100-230 V** $\sim$ mm **Power over Ethernet**  *in.*  $\leqslant 50$  mm PoE (Ethernet 1) y *1.9 in* 유  $24 V =$ PoE **24 V** $-$ **ПРИМЕЧАНИЕ.** b При установке GPRS модема порт РоЕ отсутствует. **в Инжектор PoE должен полностью соответствовать** -25 **N** \\_\_\_ требованиям стандарта 802.3af для активных устройств, расположенных на середине пролета, включая устройства защиты от перенапряжения и короткого замыкания. **POWE<sup>R</sup> в Если это изделие поставляется с портом PoE, его** следует устанавливать только в помещении и +подсоединять только к тому оборудованию, которое находится в помещении. N|请注意 **■ 如果安装 GPRS 调制解调器, 则 PoE 不可用。** ■ PoE 注入器必须完全符合 802.3af 标准, 该标准适用于包含进 **POWER** Turn off all power before working on this equipment.  $\mathcal{F}_{\alpha}$  $\mathcal{L}$ 载和短路保护的有源中跨设备。 **DANGER ■ 配有 PoE 时, 应在室内使用产品, 只能连接至室内设备。** 注意 | <del>- - - -</del><br>|■ GPRSモデムを装着してある場合、PoEは利用できません。 **and B**  $|$   $\downarrow$ ■ PoEインジェクタは、過負荷および短絡の保護などアクティ  $\alpha_{\rm c}$ B ブなミッドスパンデバイスを対象とする802.3af規格に完全に 準拠する必要があります。 1.5...2.5 mm² 0.6 N.m 0.6 x 3.5 mm  $\frac{7 \text{ mm}}{2.07}$ |■ PoE給電の場合、製品は室内で使用し、室内の装置にのみ接 *0.27 in. 16...13 AWG 5 lb-in* 0.02 x 0.13 in 続してください。

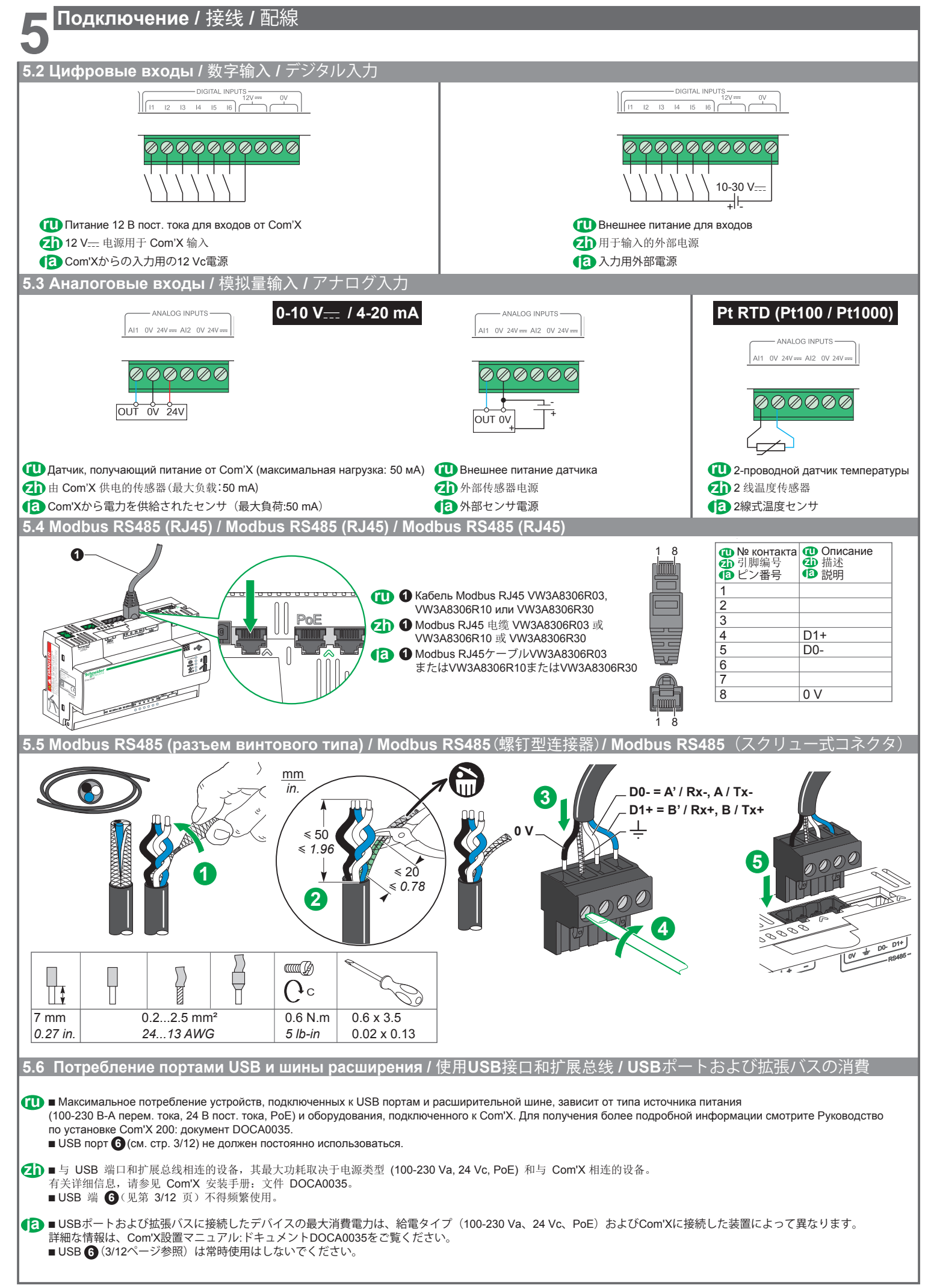

# *УВЕДОМЛЕНИЕ /* 注意 */* 注記

**ОПАСНОСТЬ ПОВРЕЖДЕНИЯ ОБОРУДОВАНИЯ** Проверьте, что входы подключены правильно, в соответствии с рекомендованными монтажными схемами.

设备损坏危险 按照推荐的接线图检查并确定 输入正确连接。 不遵循上述说明将导致人员伤亡。

機器損傷の危険 入力が推奨配線図に従って正しく接続されていることを 確認してください 上記の指示に従わないと、物的損害を負う可能性があり ます。

**Несоблюдение этих инструкций может привести к повреждению оборудования.**

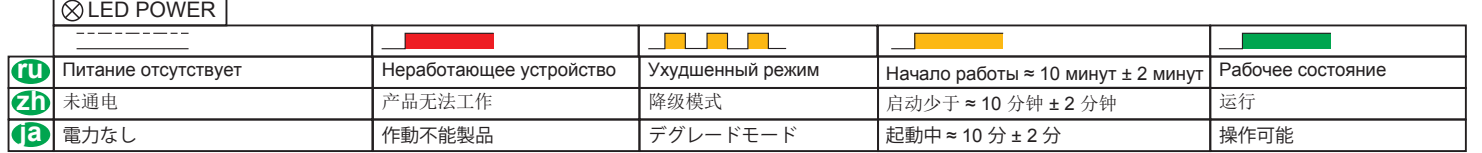

### **QLED** Modem

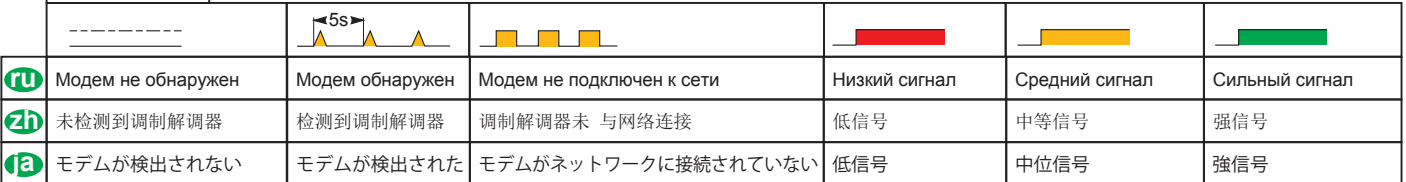

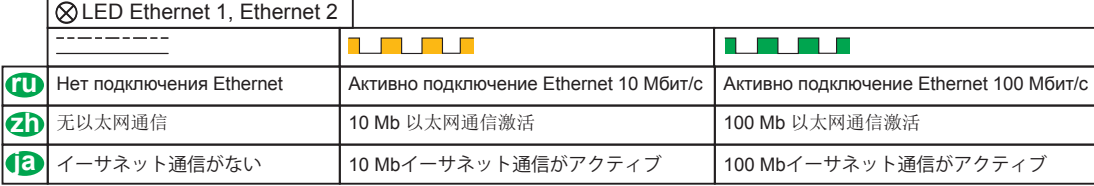

## **QLED RS485**

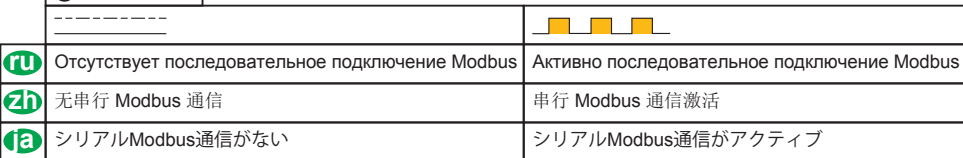

## **QLED Wi-Fi**

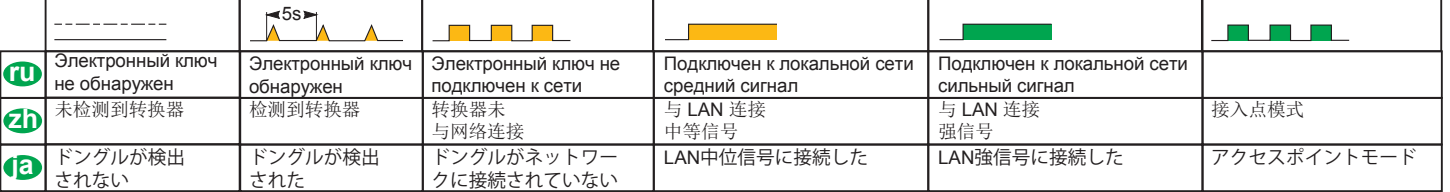

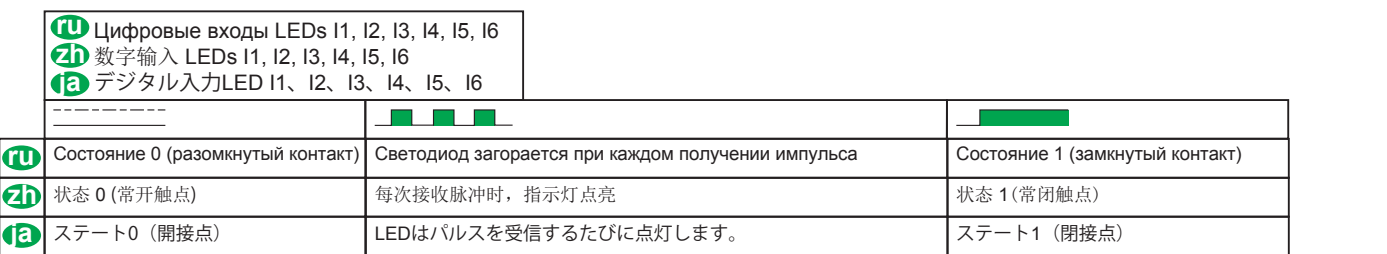

## **7 Подключение Ethernet /** 以太网连接 **/** イーサネット接続

**1.** Отключите свой компьютер от всех сетей. <br>**4.** • Т. 断开电脑与所有网络的连接。

- **2.** Присоедините кабель Ethernet между Вашим ПК (сконфигурировано как клиент DHCP) и портом Ethernet 2 на Com'X.
- **3.** Выполните действия, описанные в разделе 9.

- 2. 在 PC 机(配置为 DHCP 客户端)与 Com'X
- 的以太网 2 端口之间连接以太网电缆。
- **3.** 执行第 9 章中所述的操作。
- **zh 1.** 断开电脑与所有网络的连接。 しんさん インピュータをすべてのネットワークから切り 離します。
	- 2. PC (DHCPクライアントとして設定済み)と Com'Xのイーサネット2ポートをイーサネットケ ーブルで接続します。
	- **3.** セクション9に記載された手順を実行します。

# Подключение Wi-Fi / Wi-Fi 连接 / Wi-Fi接続

- 1. Подсоедините адаптер Wi-Fi к USB-порту на Com'X, как это описано в инструкции к устройству (253537634).
	- 2. Нажмите кнопку Wi-Fi (№ 8), она начнет мигать зеленым светом.
	- 3. Откройте на своем компьютере окно "Wireless Network Connection" (Подключение к беспроводным сетям), затем подключитесь к беспроводной сети "Com'X".
	- 4. Выполните действия, описанные в разделе 9.
- Wi-Fi 转换器连接至 Com'X 的 USB 端口
	- 2. 按下 Wi-Fi 按钮 (图中 8),然后绿灯开始闪烁。<br>3. 打开电脑上的"无线网络连接"窗口, 然后与 "Com'X" 无线网络连接。
	- 4. 执行第9章中所述的操作。
- -
- **40 1.** 按照 Wi-Fi 转换器说明书 (253537634) 的要求将 (Fa 1. Wi-Fiドングル手順書 (253537634) に従って、 Wi-FiドングルをCom'XのUSBポートに接続します。
	- 2. Wi-Fiボタン (8番) を押します。緑色に点灯し ます。
	- 3. コンピュータで「ワイヤレスネットワーク接続」 ウィンドウを開き、「Com'X」ワイヤレスネット ワークに接続します。
	- 4. セクション9に記載された手順を実行します。

#### Доступ к веб-приложению Com'X / 访问 Com'X web 应用程序 / Com'X Webアプリケーションへのアクセス Windows 7 / Vista 1. OTKpoйте Windows Explorer и выберите Network, 21 1. 打开 Windows 资源管理器, 单击 "网络" (2) 1. Windowsエクスプローラーを開いてネットワークをク リックすると、Com'Xがデバイス一覧に表示されます в списке устройств отобразится Com'X (если Com'X 将在设备列表中出现(如果 Com'X 不出现, (Com'Xが表示されない<sub>"勿ロャン・</sub><br>シューティングをご覧ください)。<br>- ・・・・・・・・・・・・・・・・・・・・・。ブラウザにログイ Com'X не отобразился, см. раздел по диагностике 请参阅第10/12 页的排杏故障信息)。 (Com'Xが表示されない場合は10/12ページのトラブル 2. 双击 Com'X, 登录页将在浏览器中自动打开。 и устранению неполадок на стр. 10/12). 2. Com'Xをダブルクリックします。 2. Дважды щелкните по Com'X, в браузере 3. 键入用户名 (默认为 admin) 和密码 (默认为 admin) 。 这些标识符区分大小写。 автоматически откроется страница входа. ンページが自動的に表示されます。 3. ユーザー名 (デフォルトはadmin) とパスワード 3. введите имя пользователя (по умолчанию admin) и 4. 然后单击"确定"。 (デフォルトはadmin)を入力します。いずれも大 пароль (по умолчанию admin) Эти идентификаторы чувствительны к регистру символов. 文字と小文字が区別されます。 ▲ CKをクリックします。 4. Затем нажмите кнопку ОК. 9.2 Windows XP 40 1. 打开 Internet 浏览器。 1. Запустите Интернет-браузер. ● 1. インターネットブラウザを起動します 2. アドレス」フィールドに以下を入力します: 2. В поле "Адрес" (Address) введите: 2. 在"地址"字段中, 键入: □ 10.25.1.1 (如果您使用的是以太网连接) □ 10.25.1.1, если используется подключение ロイーサネット接続の場合は10.25.1.1 Ethernet, □ 10.25.2.1 (如果您使用的是 Wi-Fi 连接) □ Wi-Fi接続の場合は10.25.2.1 □ 10.25.2.1, если используется подключение 并且单击"进入"访问登录页。 Enterを押してログインページにアクセスします。 3. 键入用户名 (默认为 admin) 和密码 (默认为 admin)。 3. ユーザー名 (デフォルトはadmin) とパスワード Wi-Fi. и нажмите клавишу ВВОД, чтобы открыть страницу 这些标识符区分大小写。 (デフォルトはadmin) を入力します。 いずれも大文字と小文字が区別されます。 4. 然后单击"确定"。 входа в систему. 3. введите имя пользователя (по умолчанию admin) 4. OKをクリックします。 и пароль (по умолчанию admin) Эти идентификаторы чувствительны к регистру символов. 4. Затем нажмите кнопку ОК 9.3 Устранение неисправностей / 故障排除 / トラブルシューティンク Com'X не отображается в списке устройств в Windows Убедитесь, что компьютер и Com'X соединены при помощи кабеля или переключателей, а не при помощи маршрутизатора. **Explorer** Страница входа в систему в Интернет-браузере не ■ Убедитесь в совместимости браузера со следующими версиями: Internet Explorer 8. Mozilla Firefox 15. Chrome 24 и последующие версии открывается или неправильно отображается. В Internet Explorer убедитесь, что в "Сервис \ Совместимость параметров просмотра" (Tools \ View Settings Compatibility) снят флажок "Отображать Интранет-сайты в режиме совместимости" (Display intranet sites in Compatibility). **41 Com'X** 不在 Windows 资源管理器的设备列表中出现。 检查计算机与 Com'X 之间通过电缆或交换机连接, 而不是通过路由器连接。 Internet 浏览器上的登录页不打开或者不正确显示。 ■ 检查并确定浏览器与下列版本兼容: Internet Explorer 8. Mozilla Firefox 15. Chrome 24 和以上版本。 ■ 进入 Internet Explorer, 在"工具\视图设置 兼容性"选项下方检查并确定"在兼容性视图中显示局域网站"选项 (复选框)已禁用。 **CED** Com'XがWindowsエクスプローラーのデバイス一覧に表示されません。 コンピュータとCom'Xが、ルータではなくケーブルまたはスイッチで接続されていること を確認します。 インターネットブラウザにログインページが表示されないか正し ■ "ブラウザが以下のバージョンに相当することを確認します: く表示されません。 Internet Explorer 8、Mozilla Firefox 15、Chrome 24以降のバージョン。" ■ "Internet Explorerを開き、 「ツール」-「互換表示設定」オプションで「イントラネットサイト を互換表示で表示する」オプション(チェックボックス)が無効になっていることを確認します。 △ △ C6poc / 复位 / リセット

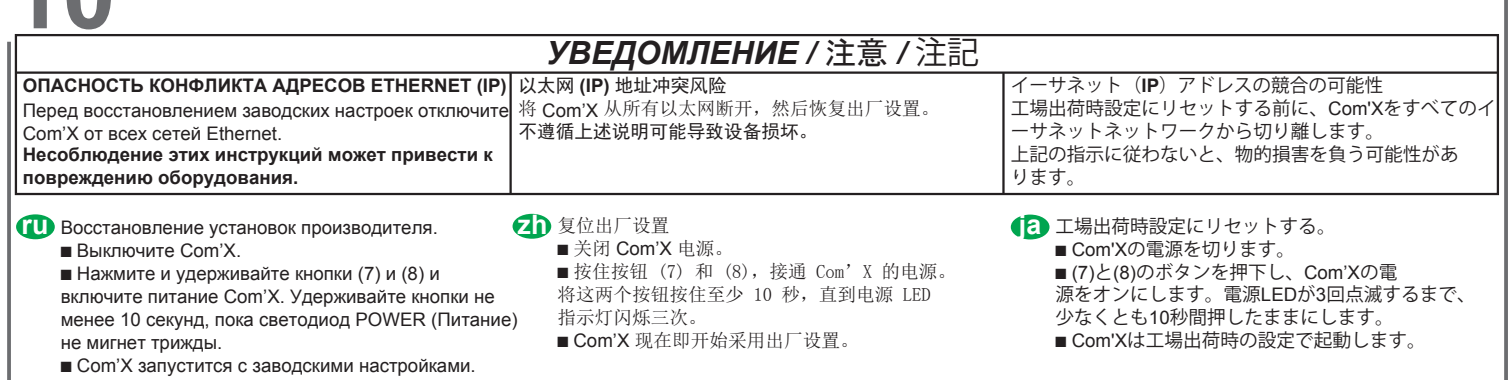

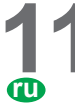

# **11 Характеристики /** 特性 **/** 特性

- **Связь** p 2 порта Ethernet Base 10/100 RJ45,
- готовых к использованию DPWS  $\circ$  Eth1: РоЕ класс 3 (802.3af), клиент
- DHCP
- $\circ$  Eth2: клиент или сервер DHCP
- p Протоколы: IPv4, IPv6 HTTP,
- HTTPS, Modbus TCP/IP p 1 последовательный порт
- Modbus RS485
- \_ RJ45 и съемный разъем с винтовыми клеммами (0 В, экран, D0, D1) Оба разъема включаются в один и тот же последовательный порт Modbus RS485
- \_ Максимум 32 устройства. **Характеристики входов**
- p 6 цифровых входов:
- \_ Подсчет импульсов (минимальная ширина импульса 20 мс) в соответствии с IEC 62053-31 или состоянием
- \_ Внутреннее питание для входов 12 В пост. тока, 60 мА
- \_ Внешнее питание для входов 10-30 В пост. тока

## **zh**

- 通信
- p 2 个基本 10/100 以太网 RJ45 端口, DPWS 就绪
- \_ Eth1:3 类 PoE (802.3af), DHCP 客户端
- \_ Eth2:DHCP 客户端或服务器
- 协议: IPv4, IPv6 HTTP, HTTPS, Modbus TCP/IP
- 1 Modbus RS485 串行端口
- \_ RJ45 与可拆卸螺钉端子连接器 (0V, Screen, D0, D1) 两个连接器 均插入相同的 Modbus RS485 串行端口
- \_ 最多 32 台设备

输入特性 p 6 个数字输入:

- \_ 符合 IEC 62053-31 或 Status 的脉冲计数 (最小脉冲宽度为 20 ms)
- \_ 用于输入的内部电源 12  $V_{\overline{---}$ , 60 mA \_ 用于输入的外部电源
- 10-30  $V_{\overline{10}}$

## **ja**

- 通信 ● ベース10/100イーサネットRJ45ポート 2つ、DPWS対応 o Eth1:PoEクラス3 (802.3af)、 DHCPクライアント Eth2:DHCPクライアント またはサーバ ● プロトコル:IPv4、IPv6 - HTTP、HTTPS、( Modbus TCP/IP ● Modbus RS485シリアルポート1つ \_ o\_RJ45および着脱式スクリュー端末コ ネクタ(0V、スクリーン、D0、D1)。 どちらのコネクタも同じModbus RS485
- シリアルポートに接続します。 ○ 最大32デバイス 入力特性
- 
- 6つのデジタル入力: oIEC 62053-31に準拠するパルス計数 (採用パルス幅20 ms) またはステータス \_ 、<br>○ 入力用内部雷源12 V— 60 mA
- $\circ$  入力用外部電源10  $\sim$  30 V $\pm$
- 
- **Schneider Electric Industries SAS**
- 35, rue Joseph Monier
- CS 30323

F - 92506 Rueil Malmaison Cedex www.schneider-electric.com

- $\bullet$  2 аналоговых входа:
- \_ 0-10 в пост. тока, 4-20 мА (точность 0,5 %)
- \_ PT100, PT1000: 2-проводной (точность 1 %)
- \_ Питание доступно для аналоговых датчиков:
	- 24 В пост. тока (50 мА для каждого входа).

## Источник питания

- $100-230 B<sup>o</sup>$  (только СОМ'Х 200) (± 15%)  $OVCIII$
- ∘ Плавкий предохранитель тип Т
- 0,63AE/250B (F1)
- $\cdot$  24 B= (±10%)
- Номинал: 24 В= 0,7 А • Плавкий предохранитель тип Т
- 3,15AL/250B (F1500)
- $\cdot$  48 B  $\equiv$  POE Class 3
- Номинал: 48 В= 0,28 А • \*Потребляемая мощность (100-230 В $\sim$ , 24  $B=$ : макс. 26 Вт
- у пакот до да кощность (РоЕ): макс.  $15B$ \*Потребляемая мощность со
- всем возможным подключенным дополнительным оборудованием.
- **•** 1 порт USB на лицевой панели \_макс. ток: 500 мА
- **2 порта USB под крышкой**
- \_ USB1 порт: максимальный ток 500 мА \_ USB2 порт: максимальный ток 100 мА
- p 2 个模拟量输入:
- o 0-10 V=, 4-20 mA (精确度 0.5 %) \_ PT100, PT1000:2 线 (精确度 1 %) \_ 可用于模拟传感器的电源:
- 24 V -- (每个输入使用 50 mA 电流)
- 3.3 V= 上的消耗: 最大 110 mA 申源 • 100-230 V~ (仅限 COM'X 200) (± 15%) OVCIII 存储器 ● 128 Mb RAM, 256 Mb 闪存 。熔丝保护类型 T 0.63AE/250V (F1)  $\bullet$  4 GB SD  $\dagger$  ( $\chi$  Com'X 510):
- $\cdot$  24V=(±10 %)
- 
- 。额定值: 24V= 0.7A<br>。熔丝保护类型 3.15AL/250V (F1500)
- 48V= POE 3 类
- 。 额定值: 48V-0.28A
- \* 功耗(100-230 V~, 24V=): 最大值 26 W
- \*功耗 (PoE): 最大值 15 W
- \*连接所有可能配件后的功耗 。
	- **USB 2.0** 主机端口
	- 正面 1 个 USB 端口 \_ 最大电流:500 mA p 保护盖后面 2 个 USB 端口
		- \_ USB1 端口:最大电流 500 mA \_ USB2 端口:最大电流 100 mA

- 2つのアナログ入力:  $_0$  0 ~ 10 Vc、4 ~ 20 mA (精度0.5%) o PT100、PT1000:2線式 (精度1%)
- アナログセンサに利用できる電源: 24 V :: (入力ごとに50 mA)
- 雷源
- *ぁ*<br>・100–230 V〜 (COM'X 200 のみ)(±15%) OVCIII<br>。ヒューズ保護タイプT0.63AE/250V (F1)<br>・24 V= (±10%)<br>。定格: 24 V= 0.7A
- 。<br>。ヒューズ保護タイプ 3.15AL/250V (F1500)<br>• 48 V一 POE クラス 3
- 。<br>定格:48V-0.28A
	- \* 消費電力 (100-230 V~, 24V=): 最大 26W • \*消費電力 (PoE): 最大 15 W
- \*使用可能なすべてのアクセサリを接続した場合 の消費電力

# USB2.0ホストポート

- 正面に1つのUSBポート \_ 最大電流:500 mA
- カバー裏に2つのUSBポート

confirmation par nos services.

- \_ USB1ポート:最大電流500 mA
- \_ USB2ポート:最大電流100 mA

**и/или нормативными требованиями по установке.**

此翻译只做参考,如有施耐德电气标准说法,以标准为准

由于标准、规格和设计的不断调整,请向施耐德电气确认本出版物所提供的信息。

5406AD006-06 8/8 © 09-2020 Schneider Electric - All rights reserved.

**• В случае литания по Ethernet** суммарная максимальная мощность, отбираемая со всех портов USB, не должна превышать 1,25 Вт (т. е. ток не более 250 мА).

## **Шина аппаратного обеспечения**

- p Потребление на 24 в пост. тока: макс. 160 мA
- **Потребление на 3,3 В пост. тока: макс. ухарактеристики ПК для настройки** 110 мA

### **Память**

p ОЗУ 128 МБ, флэш-память 256 МБ.  $\bullet$  SD-карта 4 ГБ (только Com'X 510): формат EXT3

## **Механические характеристики**

- p Лицевая панель IP40, разъемы IP20
- p Вес: 400 г.
- **Окружающая среда**
- p Рабочая температура: \_ Com'X 200: от -25° C до +40° C (от -13° F до +104° F); пиковая температура: +60° C (+140° F)
	- \_ Com'X 210/510: от -25° C до +50° C (от -13° F до +122° F); пиковая
	- температура: +70° C (+158° F)  $\circ$  Эксплуатация Com'X при пиковой температуре может привести к сокращению срока службы этого оборудования.

p 储存温度:

**PC** 配置规格 ● 操作系统: Windows 7 (推荐), Vista 或 XP p Web 浏览器:最新版本 Mozilla Firefox, Chrome 或 IE。

p 无线电证书:

● 加拿大:cUL

 $\bullet$   $\epsilon$  , UL, C-tick.

p 保管温度:

EAC

(結露不可) ● 汚染レベル:クラス3  $\bullet$  高度:2000 m (最大) 設定のための**PC**仕様

● 無線認証:

 $\bullet$  カナダ:cUL

マーク  $\bullet \textsf{C}\,\textsf{C}$ 、UL、C-tick

EAC

基準

(推奨)、Vista、XP ● Webブラウザ:最新バージョンの Mozilla Firefox、Chrome、IE

o FCC Part 15 class B

ー ·<br>安全基準 / 規制への準拠  $\bullet$   $\overline{\text{H}}$  = :UL 508, UL 60950 (EBX210およびEBX510のみ)

标准

标识

**○ FCC 第 15 部分 B 类** 

p 欧洲:EN 60950, EN 61010-1.

 $\circ$  -40 ℃  $\sim$  +85 ℃ (-40 °F  $\sim$  +185 °F) ● 湿度:55℃で5 ~ 95%相対湿度

● オペレーティングシステム:Windows 7

● ヨーロッパ:EN 60950、EN 61010-1

符合 安全标准/法规 ● 美国: UL 508, UL 60950 (仅 EBX210 和 EBX510)

 相对湿度 (无冷凝) p 污染程度:等级 3

p Температура хранения:

p Уровень загрязнения: класс 3. p Высота над уровнем моря: 2000 м

p Операционная система: Windows 7 (рекомендуется), Vista или XP p Веб-браузеры: последняя версия Mozilla Firefox, Chrome или IE. **• Сертификация радиоппаратуры:** \_ FCC, часть 15, класс В

стандартам/нормам безопасности p США: UL 508, UL 60950 (только EBX210 и EBX510)

p Европа: EN 60950, EN 61010-1.

при 55 °C

(максимум)

**Стандарты** Соответствие

 $\bullet$  Канада: cUL

**Маркировка**  $\bullet$   $\zeta \in$ , UL, C-tick.

 \_ от -40 до +85 °C (от -40 до +185 °C) p Влажность: относительная влажность от 5 до 95 % (без конденсации)

p 海拔高度:2000 米(最大值)。

 $_{\bigcirc}$  -40 °C  $\overline{\cong}$  +85 °C (-40 °F  $\overline{\cong}$  +185 °F) **● 湿度:55°C 温度条件下 5 % 至 95 %** 

● 如果由 PoE 供电, 所有 USB 343.出 1.31 1.35, 771.7 - -<br>端口的总功率最大不得超过 1.25 瓦特

● 24 V - 上的消耗: 最大 160 mA

 $\Omega$  Com'X 200: -25°C...+40°C (-13°F..+104°F); 最高温度: +60°C (+140°F)  $\circ$  Com'X 210/510: -25°C...+50°C

● PoEで給電を行う場合、すべてのUSBポ ートの最大消費電力の合計は1,25 ワッ トを超えることはできません(250 mA)。

● 24 V -- での消費電力:最大160 mA ● 3.3 V -- での消費電力:最大110 mA

● 128 Mb RAM、256 Mbフラッシュ ● 4 GBのSDカード (Com'X 510のみ):

\_ Com'X 200: -25°C...+40°C (-13°F..+104°F) ; ピーク温度:+60°C (+140°F) \_ Com'X 210/510: -25°C...+50°C

ピーク温度:+70°C (+158°F) o Com'Xをピーク温度で使用すると製品 寿命が短くなるおそれがあります。

Thi**s product must be installed, connected and used in compliance with prevailing standards and/or installation regulations.<br>As standards, specifications and designs change from time to time, always ask for confirmation of Данное изделие должно устанавливаться, подключаться и использоваться в соответствии с действующими стандартами** 

EXT3フォーマット 機械的特性

p 重量:450 g 環境 p 動作温度:

■ 前面IP40、コネクタIP20

(-13°F..+122°F) ;

Ce produit doit être installé, raccordé et utilisé en respectant les normes et/ou les règlements d'installation en vigueur. En raison de l'évolution des normes et du matériel, les caractéristiques et cotes d'encombrement données ne nous engagent qu'après

Поскольку стандарты, спецификации и элементы конструкции могут периодически изменяться, запросите подтверждение<br>актуальности данных, приведенных в этой публикации.

(即 250 mA)。

扩展总线

EXT3 格式 机械特性

p 重量:450 g 环境 p 工作温度:

拡張バス

メモリ

● 正面 IP40。连接器 IP20

(-13°F..+122°F); 最高温度: +70°C (+158°F) \_ 在最高温度下使用 Com'X 会缩短其使用寿命。